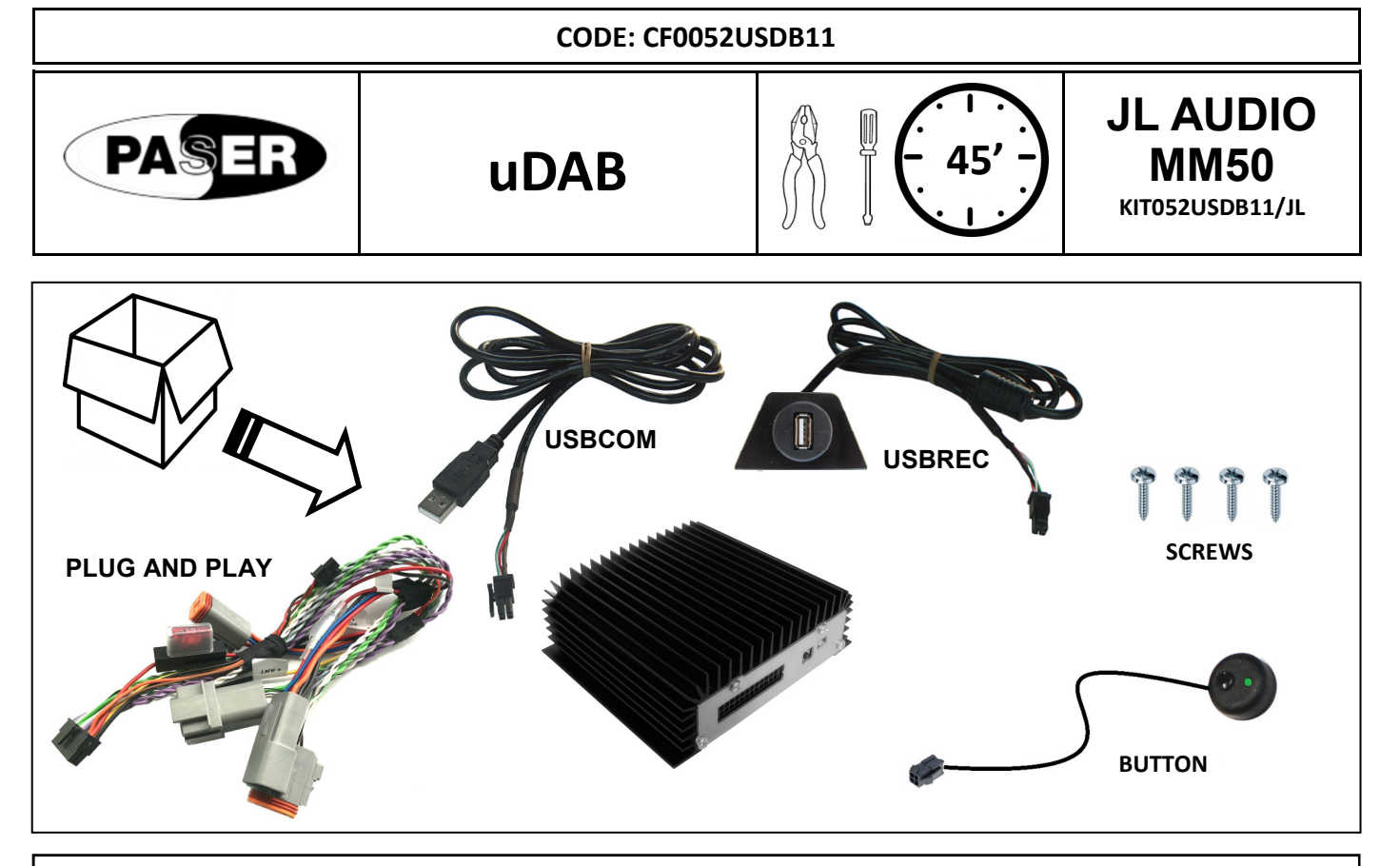

# **DESCRIPTION**

**uDAB** is the new Paser product that allows, in a few simple operations, the best integration of the DAB/DAB + digital radio on your vehicle.

It's enough to install the harness, supplied with the KIT, in series to the radio. This means that no changes to the original wiring are required, thus to avoid cable and / or incorrect connection risks

The module connects to the radio via the **USB COM** wiring, supplied in the KIT. Thanks to this connection, **uDAB** is compatible with all the radios with USB input on the market.

The USB REC harness, supplied with the KIT, will allow the native USB radio function to be maintained. By inserting a USB stick user can listen to his music as before.

All **uDAB** features are handled directly by the radio and/or steering wheel controls. DAB/DAB + radio stations will be displayed as mp3 files with TAG names of the radio station tuned.

There will also be available folders named as the various MUXs present in the coverage area. A SCAN folder will be present to manage at best the tuning of available radio stations in the area.

Thanks to **CRICKET TECHNOLOGY ®** developed by Paser (**Patent Pending**), channel skips do not have significant audio buffer delays, the user will have the pleasant feeling of listening to the radio as always, but with DAB/DAB + audio quality.

Same technology allows to control the volume directly from the head unit. **uDAB** incorporates a powerful amplifier that provides 40 W per channel in AB class. AUDIO quality, simplicity of installation and use to ensure maximum and high-class satisfaction.

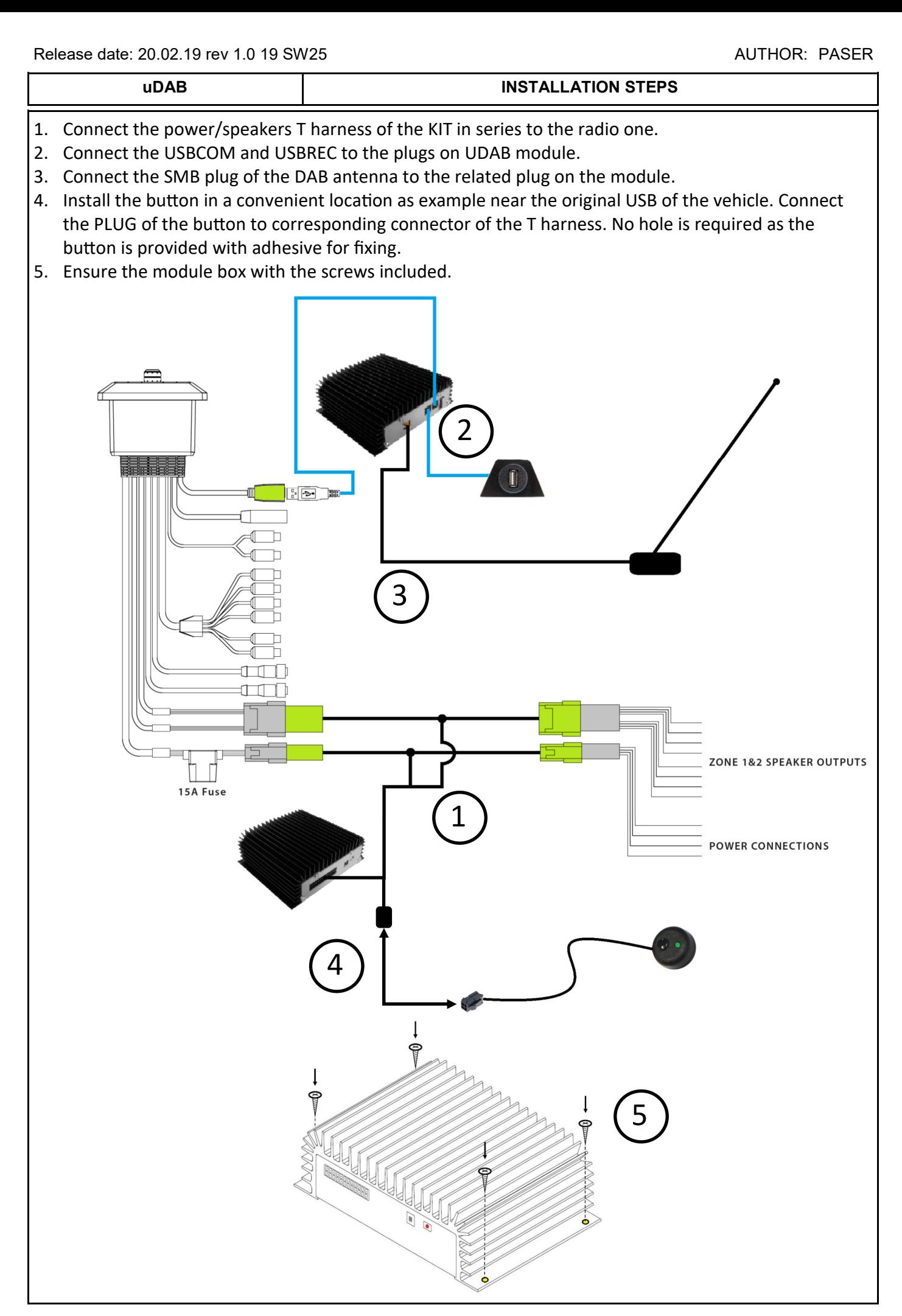

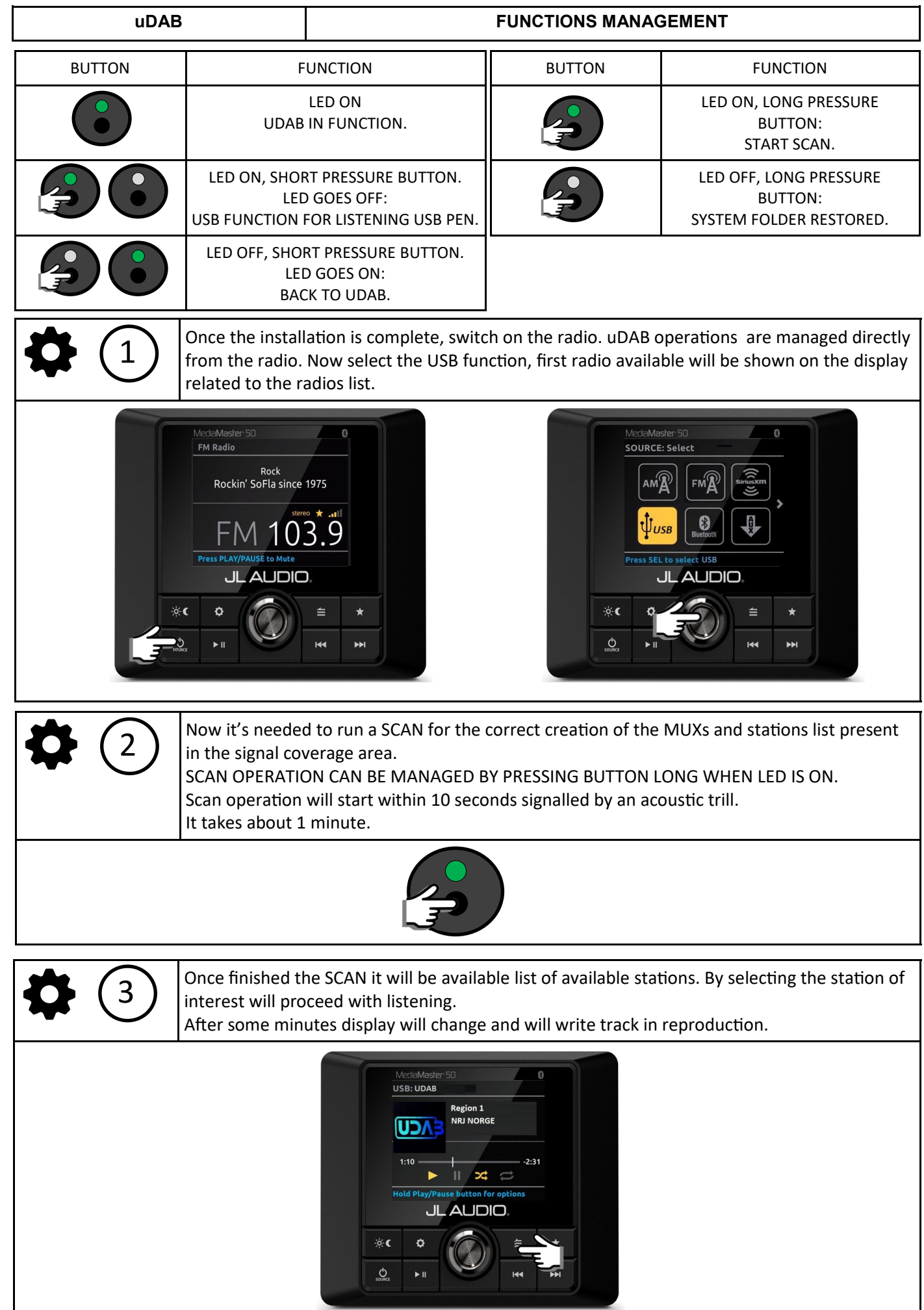

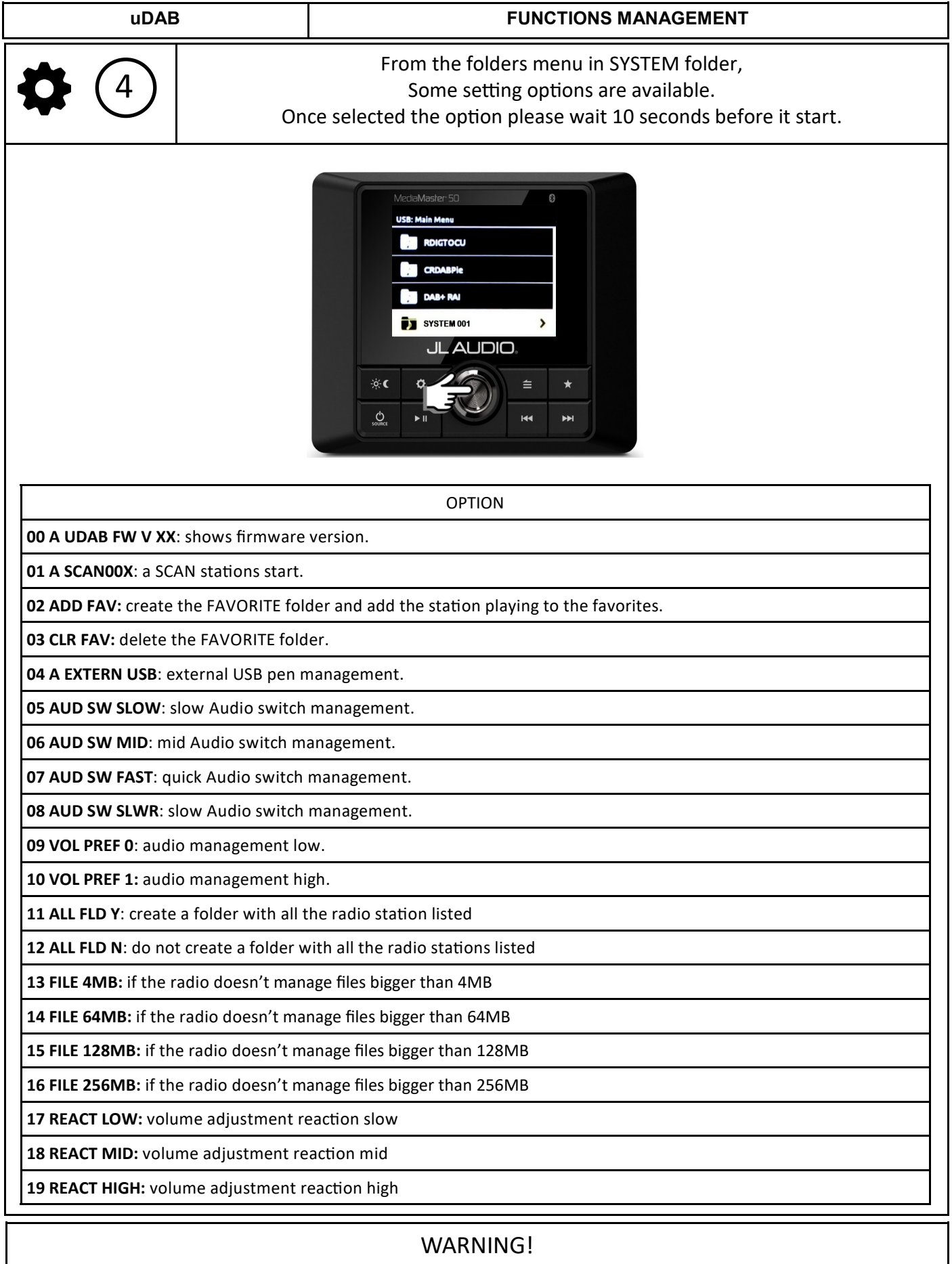

By using the button the SYSTEM folder will display only the software version and the voices ADD FAV and CRL FAV,

this is because the operations of SCAN and USB stick selection are managed by the button.

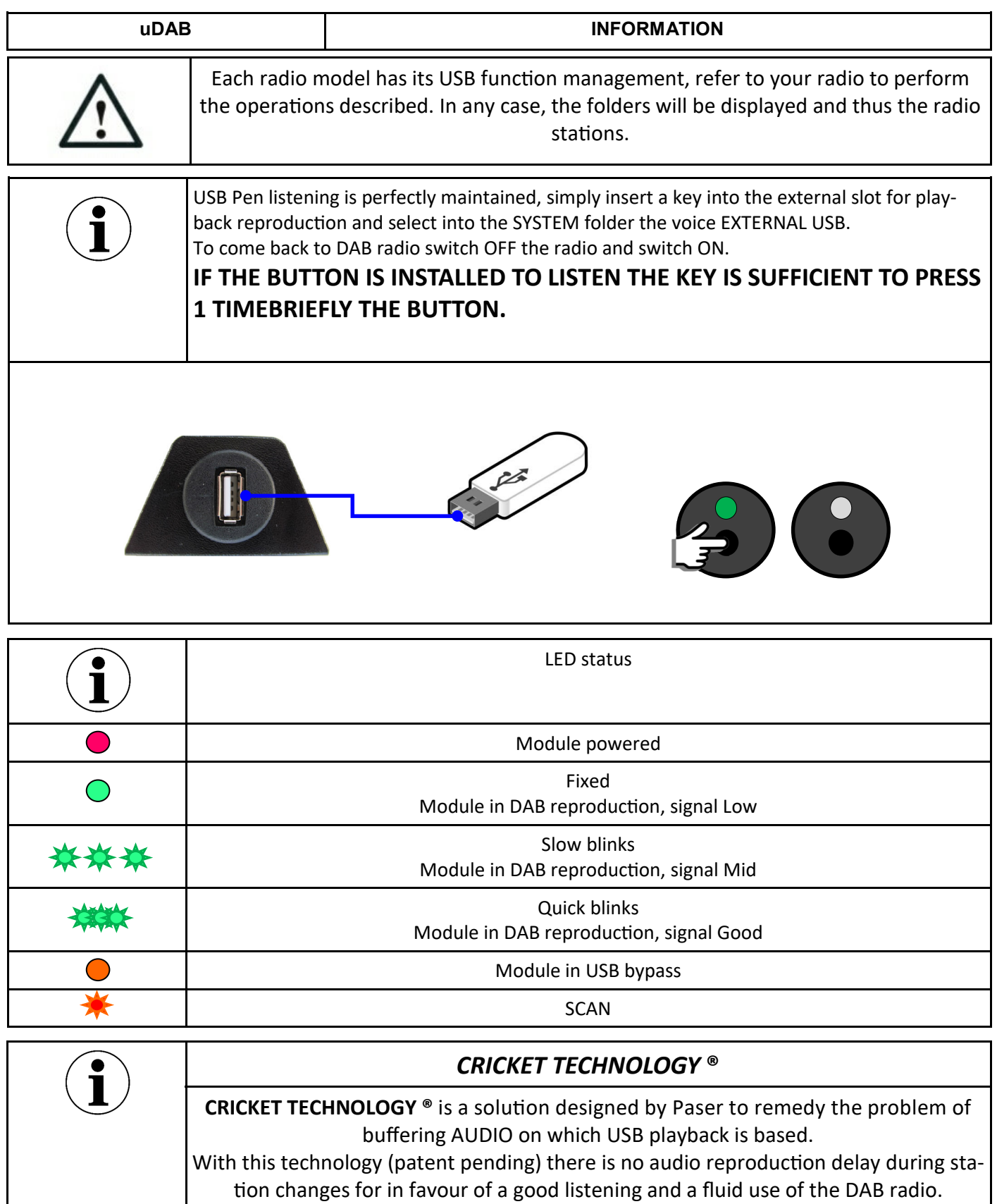

#### **uDAB TROUBLESHOOTING**

uDAB manages its operation following the USB protocol. Some radios respond to the protocol with similar but not equal parameters.

Therefore it is necessary to be able to change certain settings in case you encounter some malfunctions.

**TROUBLE** 

uDAB doesn't communicate with the radio

**Solution** 

1. Verify that the module is properly powered.

2. Verify that USBCOM and USBREC adapters are connected to the correct module connectors.

3. Verify that you have selected the USB source.

# **TROUBLE**

uDAB does not communicate with the radio and the steps described above are correct.

# **Solution**

It is possible that the radio is not able to handle large files, so it is necessary to change the size of the virtual file that uDAB creates.

To perform this configuration, press the button on the uDAB module 3 times.

At this point the module connects to the radio creating the SYSTEM folder.

Open the SYSTEM folder and set a different FILE than the default one [256].

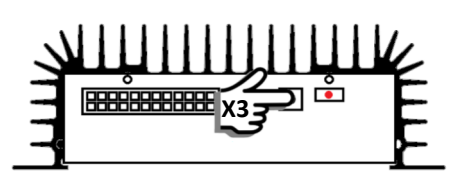

# **TROUBLE**

uDAB connects correctly to the radio but no radio stations are received.

### **Solution**

1. Verify that the antenna is properly connected to the SMB connector on the module.

2. Verify that the antenna is working.

3. Perform a SCAN if possible in an open space.

4. Make sure the area is covered by DAB + signal.

# **TROUBLE**

uDAB is working but the volume adjustment is not very reactive using the radio knob.

### **Solution**

There are 3 levels of reactivity to the volume adjustment.

Enter the SYSTEM folder and select one of the levels according to the desired reactivity.

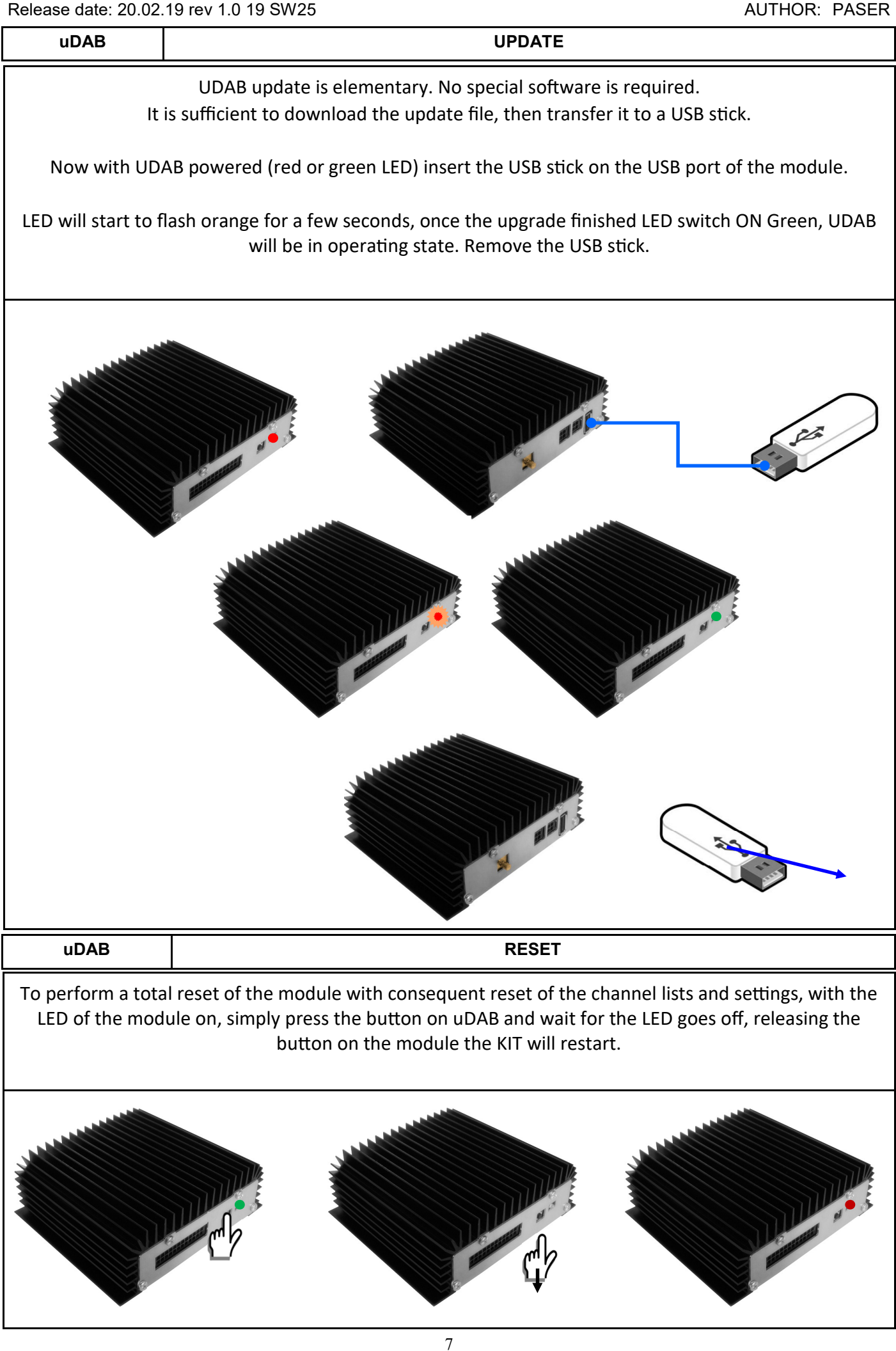

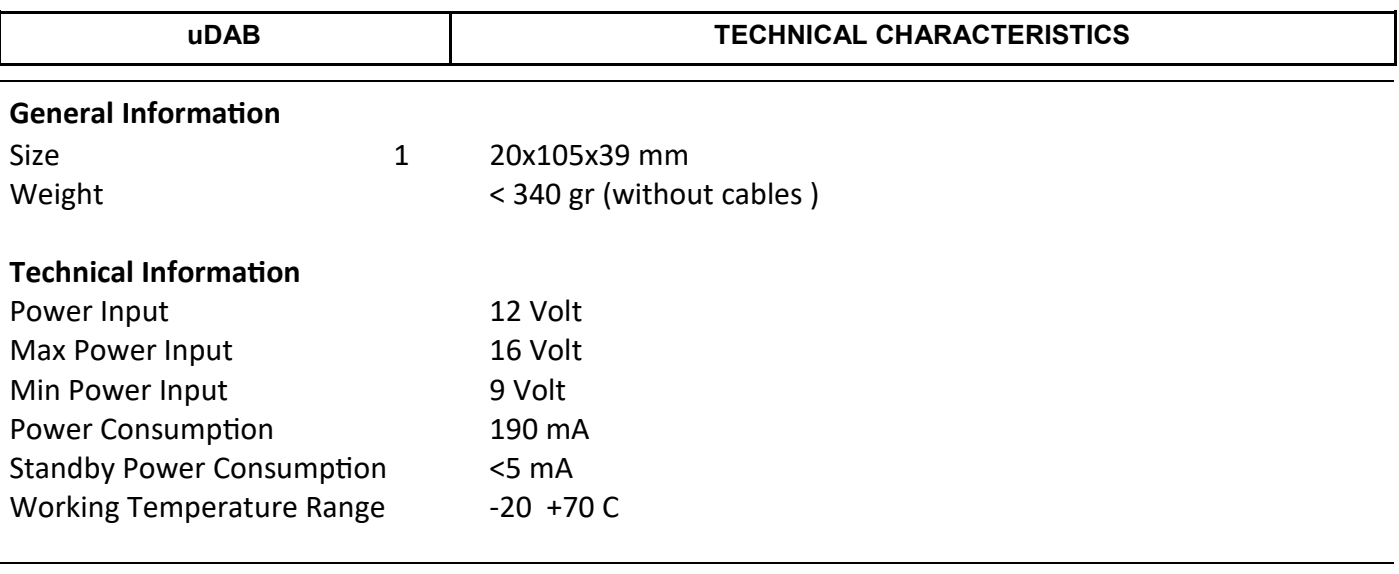

**WARRANY** 

**THIS PRODUCT IS COVERED BY TWO-YEAR GUARANTEE FOR ANY MANUFACTURING TROUBLES. THE WARRANTY IS VALID IF ACCOMPAINED BY THE INVOI-CE OF PURCHASE**

Information on this manual are purely for information purposes, therefore, are subject to change without notice. At the time of publication the information are correct and reliable. However Paser can not be held responsible for any consequences resulting from errors, omissions or incongruence of this manual. Paser reserves the right to improve / change the product or manual without obligation to noti-